# COMP26120 Academic Session: 2018-19

# Lab Exercise 3: Debugging; Arrays and Memory Management

Duration: 1 lab session

For this lab exercise you should do all your work in your COMP26120/ex3 directory. Copy the starting files from /opt/info/courses/COMP26120/problems/ex3.

Important: Read the supporting material on (i) pointers and arrays, and (ii) how to debug C programs before the lab starts.

## Learning Objectives

At the end of this lab you should be able to:

- 1. Identify some common mistakes related to strings and memory management in C;
- 2. Use structs, unions, pointers, malloc and free in C;
- 3. Explain some fundamental differences between C and Java the explicit use of pointers and of memory management;
- 4. Use GDB and valgrind to help debug C programs.

### Introduction

We strongly recommend you review the lecture slides, and the two sets of reading material on *pointers* and arrays and debugging before starting this lab. See the course unit website for these documents.

You might also find [The GNU C Programming Tutorial](http://www.crasseux.com/books/ctutorial/) helpful now and throughout this course. The relevant parts to this lab are Pointers, Strings, and Data Structures.

### Part 1

In this part you will take the provided C program  $broken.c$  and produce a C program  $fixed.c$  and a text file part1.txt describing what you did.

You do not need to get to the end of this part to get full marks. You need to have made some reasonable progress and write down what you did. You will also need to demonstrate how to use a debugger and Valgrind to the TA and explain what they do.

This program (fixed) should take a single string as input on the command line and print the result of making the first letter of each word upper-case and the rest of the letters lower-case. The output should first print the input and then the result in the following way:

./fixed "hELLO wORLD" hELLO wORLD becomes Hello World

Your fixed file will be tested with respect to this specification. Note that non-alphabetic symbols should be preserved and a word is defined as that appearing at the start of the string or directly after a whitespace character.

You should use a debugger and memory checker to debug *broken.c.* The linked reading material<sup>[1](#page-1-0)</sup> gives further details and there is a lot of help to be found online.

Here we give advice on how to do this with GDB and Valgrind but you can use other tools as long as you can explain them. We've provided a script to help but if you make different fixes you will get diffrent results. THIS DOES NOT MATTER.

To start with GDB we suggest running:

make broken gdb broken ... (gdb) run "hELLO wORLD" You should see something like Program received signal SIGSEGV, Segmentation fault. 0x0000003973298bf6 in \_\_strcpy\_sse2\_unaligned () from /lib64/libc.so.6

Now run the command

(gdb) backtrace

to see the current call stack. This will tell us that there was a *[Segmentation fault](https://en.wikipedia.org/wiki/Segmentation_fault)* inside strcpy. What did we forget to do with work.second? Hint: what do pointers point to? What does malloc do?

Make a note of what the issue was and how you fixed it in part1.txt.

Once you have fixed the segmentation fault repeat

```
make broken
gdb broken
...
(gdb) run "hELLO wORLD"
and you might see something like
hello world becomes (null)
is this what you expected? As noted above we should have seen
hELLO wORLD becomes Hello World
```
There are two things wrong with our output. Firstly, we see (null) where we wanted Hello World and secondly the input is printed as hello world instead of hELLO wORLD. You need to explain and fix both of these problems.

<span id="page-1-0"></span> $1$ Note that here we use the command line gdb whereas the reading material recommends ddd. You may use either.

For the first issue try running

gdb broken (gdb) break process (gdb) run "hELLO wORLD" (gdb) watch work.first[1]

This first sets a breakpoint to pause execution when the process function starts. We then run the program and it will pause where we asked it to. We then ask it to watch the second character in the work.first string, as this is the first character that is changed. The result should tell you where this string is being changed and hopefully help you find the bug. Hint: if you are still unsure look at the concept of aliasing.

For the second issue set a breakpoint for after memory is allocated for work.second (you fixed that issue above didn't you...) and then run

```
(gdb) info args
work = {first = 0x7fffffffc8a3 "hello world", second = 0x602010 ""}
(gdb) up
(gdb) info locals
work = {first = 0x7fffffffc8a3 "hello world", second = 0x0}
```
Your output is likely to differ in terms of pointer addresses! What did we just do? The command info args prints the argument to process where we can see work.second pointing to some memory. The command up makes us inspect the stack frame above us (the one in main) and the command info locals shows the local variables in that stack frame. In that version of work the value of second is still null. The two versions of work are different; when we called process we *copied* work. **Hint:** what does it mean to pass by value? what is a reference?

You should now be able to fix those two issues in some way.

#### Make a note of what the two issues were and how you fixed them in part1.txt.

Have you now spent a long time on this part? Remember you do not need to get to the end, but you should at least try running valgrind.

Once they are fixed I would expect you to have something that does the following:

./broken "hELLO wORLD" hELLO wORLD becomes hEllo World

which has wrongly capitalised the second character of Hello. To fix this bug you may wish to use gdb to investigate where ptr is pointing to at different points in the loop.

#### Make a note of what the issue was and how you fixed it in part1.txt.

Once the output looks right you are almost there. Now run

valgrind ./broken ''hELLO wORLD''

and you will almost definitely see some complaints unless you remembered to add appropriate free commands earlier and remembered that strings need a null-terminator and noticed the logical bug in the first loop that reads from a bad bit of memory. Once Valgrind stops complaining you can rename broken.c to fixed.c and you are done.

Make a note of what the issues were and how you fixed them in part1.txt.

First Note: you *must* fix this code rather than starting from scratch and you will be asked to explain, and possibly demonstrate, how you have used a debugger and memory checker in the process.

Second Note: you don't need to get your code passing all of the tests. Notice that most of the marks here are for being able to explain how to use the tools. Therefore, you should limit the amount of time you spend on this part if you are getting stuck.

### Part 2

In this part you are given a pair of programs  $arrays.h$  and  $arrays.c$ . In this part you should modify arrays.c but not arrays.h (as we will swap this out for alternative header files during testing). You should probably keep a working back-up each time you progress to a new step.

There is every chance that at some point your program will crash with the message: [Segmentation](https://en.wikipedia.org/wiki/Segmentation_fault) [fault](https://en.wikipedia.org/wiki/Segmentation_fault). You may need to use your new found debugging skills (from Part 1) to work out what happened.

You will continue using your program in lab exercise 4, so make sure you leave it in a good state.

### Step A: Array of Struct

Edit the program to:

- Declare a *struct* (type) that describes a person. It should contain a string for a name and an int for an age (in years).
- Declare an array of these structs (called *people*).
- Complete the insert function to insert a name and age into the next unused element in the arrray. Use a *static* variable<sup>[2](#page-3-0)</sup> (e.g. called *nextinsert*) inside the function to remember where the next unused element is (this is not good practice but you will get rid of it later).
- Inside main:

In a *for* loop, call *insert* to put the next name and age into the *people* array. Use a **second** loop to print the contents of the *people* array.

It is important that you pass the complete array of structs to insert, not just one element of it.

### Step B: Array of Pointer to Struct

Edit your program so that your array *people* is now an array of [pointers to structs.](https://www.gnu.org/software/gnu-c-manual/gnu-c-manual.html#Pointers-to-Structures) Modify *insert* to call malloc to create a new struct and set the correct array element pointing to it. Remember to check the result of malloc for errors (and you can test this by temporarily giving malloc a ridiculously big number as a parameter).

<span id="page-3-0"></span><sup>2</sup>These are a bit different from the notion of static in Java. Take a look [here](https://stackoverflow.com/questions/572547/what-does-static-mean-in-c) (yes, I did just link to StackOverflow).

#### Step C: Tidying up using free and valgrind

Edit your program so that, after the array has been printed in main, you use a **third** loop to call free to release the memory allocated by malloc.

Use valgrind to make sure you have got this part right (there are no memory leaks). You should already have used this in Part 1. In case you didn't you can find more information in the related reading and by running man valgrind.

#### Step D: A Pointer (or "ref" or "var") Parameter

Finally we're going to get rid of the static nextinsert variable.

• Move the declaration of *nextinsert* from inside *insert* to inside main (i.e. following the declaration of your array people).

Get rid of the *static* modifier on the declaration, but keep the initialisation to 0.

• Add nextinsert as a parameter to the declaration of *insert* (i.e. static void insert (..., int nextinsert)) and to the call from main (i.e. insert  $(...,$  nextinsert);).

Compile and run your program as normal. It should fail, with only one person in your array at index 0, and probably a "Segmentation fault" as it hasn't set up the other array items (use gdb to find out which line your program crashed at).

The problem is that, any parameter inside a function is only a local copy of the value passed into the function. Although insert increments the parameter nextinsert, the changed value doesn't get returned from the function at the end of the call, so *nextinsert* in main never changes and each new person is being put into the first array item (i.e. at [0]).

To fix this, we could try to use the return result from the function, but instead we are going to make the parameter a **reference** (i.e. **pointer**) to the variable whose value we want to modify. This is similar to the way sscanf puts input values into variables e.g.:sscanf(argv [2], ''%f ' ' , &float\_value);

In this way, the **address** of nextinsert is passed into the function, then *insert* [dereferences](https://en.wikipedia.org/wiki/Dereference_operator) the pointer parameter and increments the value.

- Change the declaration of insert to use a pointer parameter:
	- ..., int ∗nextinsert)
- Change the call of insert to use a pointer parameter:
	- ..., &nextinsert)
- Change each use of nextinsert inside insert to access the integer value via the pointer:

```
...∗ nextinsert ...
```
You may need to use brackets e.g. (∗nextinsert)++

Your program should now behave properly again.

#### Note:

Declaring nextinsert as an integer and passing the address of it to the call of insert using an addressof operator &:

..., &nextinsert)

would be the same as declaring nextinsert as a pointer (Read [the manual](https://www.gnu.org/software/gnu-c-manual/gnu-c-manual.html#Initializing-Pointers) of how to declare and initialize a pointer), then directly pass it to the call of insert.

..., nextinsert)

# Marking Scheme

You will continue using your program in lab exercise 4, so make sure you leave it in a good state.

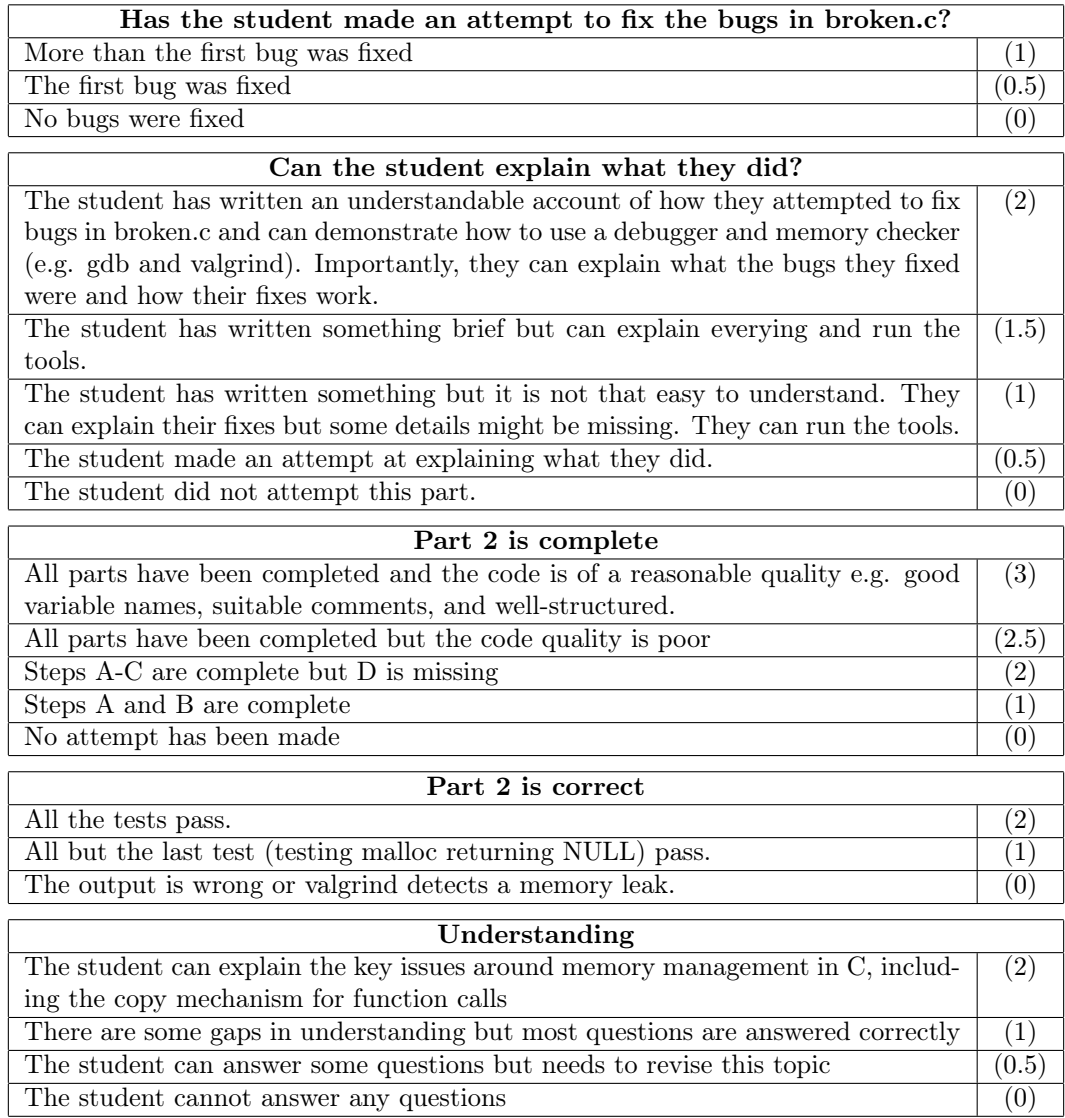